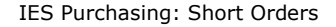

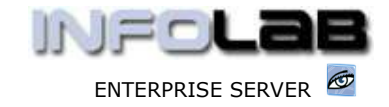

# IES Purchasing: Short Orders

### Purpose

The purpose of this Document is to explain the use of the Short Order facility.

# Summary of Order Types

CP = Central Purchasing ASO = Automated Stock Orders DDP = Delegated Direct Purchasing MOD = Manufacture On Demand

### **Introduction**

The Purchase Order system is an excellent and tight control over charges from Suppliers, and for this very reason, Financial Managers will often enforce a policy that ALL Payable / Creditors charges MUST be processed through the Purchase Order system, and that direct Journal Charges are NOT allowed. This is fine, except that there are charges of a nature where it seems laborious to use the Order / Received / Invoice phases in order to pass a charge through an AP Creditor Account in order to pay a Supplier. For example, an Invoice for services that needs to be paid, but there really was no Purchase Order to begin with, e.g. Audit Charges, Telephone Charges, etc. It is still possible to use the Purchase Order system in these cases, if such is the prescribed local policy, but it is also possible to use the Short Orders instead, if policy so allows.

A Short Order will process the Charges in a single step that is equivalent to the Invoice step on a full Purchase Order, i.e. there is no Order /Authorization step and no Receive step, just an Invoice step. Although there is no actual Purchase Order created, the Short Orders do in fact link through to a Short Orders report, which can be used for Financial Management control.

# Where to Process

'Short Orders' are part of what is referred to as Purchase Order Events, and the Purchase Order Events are all processed from "Order Event Processing".

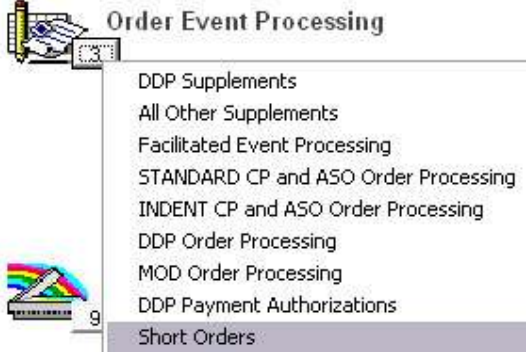

From the main Purchasing options, choose "Order Event Processing" and then choose "Short Orders".

Have you used your IES  $\bigcirc$  today?

Revision 1.01 May 26, 2006 Page 1 of 2

www.infolab.cc

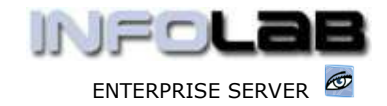

IES Purchasing: Short Orders

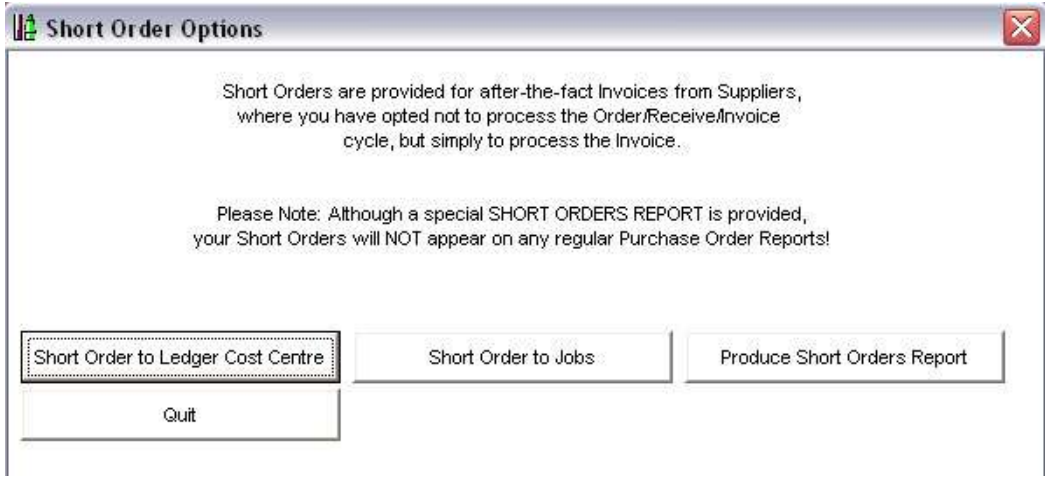

Short Orders provide for charging through to a Ledger Cost Centre, or to the Job Costing system. Both options are in fact standard Journals, which the system will mark as Short Orders. Below we show a Ledger Cost Centre charge option.

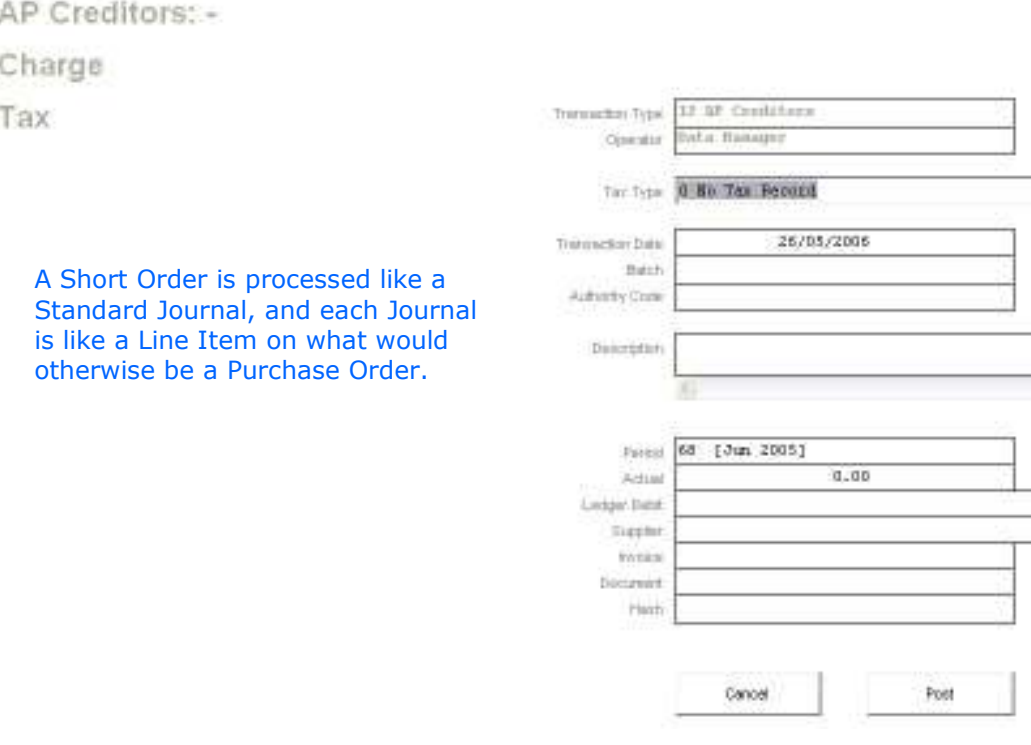

The Short Orders Report can be produced by Period Range, to include details of all Short Orders processed during the selected Periods.

© Infolab, 2006

This Documentation is copyrighted by Infolab (Pty) Ltd. [ www.infolab.cc ] All rights are reserved. Licensed INFOLAB Business Partners and Users are granted permission, for internal use ONLY, to reproduce the Documentation, and to include amendments dealing with specific instructions local to your installation.

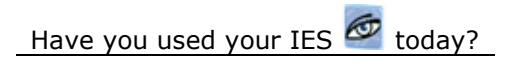

Revision 1.01 May 26, 2006 Page 2 of 2